PGM82 Instalační manuál

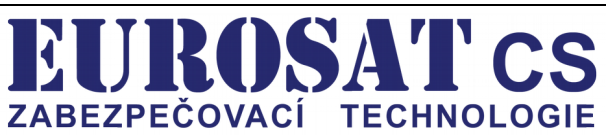

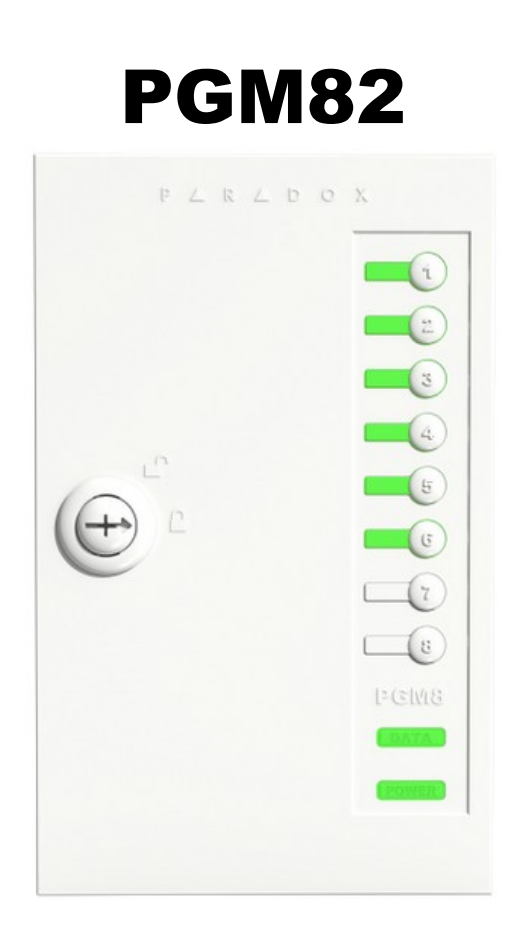

# Instalační manuál

## **Popis :**

PGM82 obsahuje 8 programovatelných releových výstupů a je kompatibilní s ústřednami Paradox ( EVO192,EVOHD od verze 6.80 a MG5000/5500,SP5500/6000/7000 od verze 6.80). Výstupy lze aktivovat nezávisle na aplikaci Insite Gold pomocí stisknutí tlačítka přimo na předním krytu nebo mohou být naprogramovány na sledování systémových událostí. Ruční aktivace nevyžaduje připojení sběrnice.

## **Kompatibilita :**

EVO192, EVOHD verze 6.80 a vyšší MG5000, MG5050, SP5500, SP6000, SP7000 verze 6.80 a vyšší PGM4 verze 5.01 a vyšší Babyware verze 5.1 a vyšší Insite Gold iOS verze 1.5 a vyšší, Android verze 1.4 a vyšší

# **Připojení na sběrnici :**

Připojte do modulu 4 vodiče ( RED,BLK,GRN,YEL ) pro připojení sběrnice.

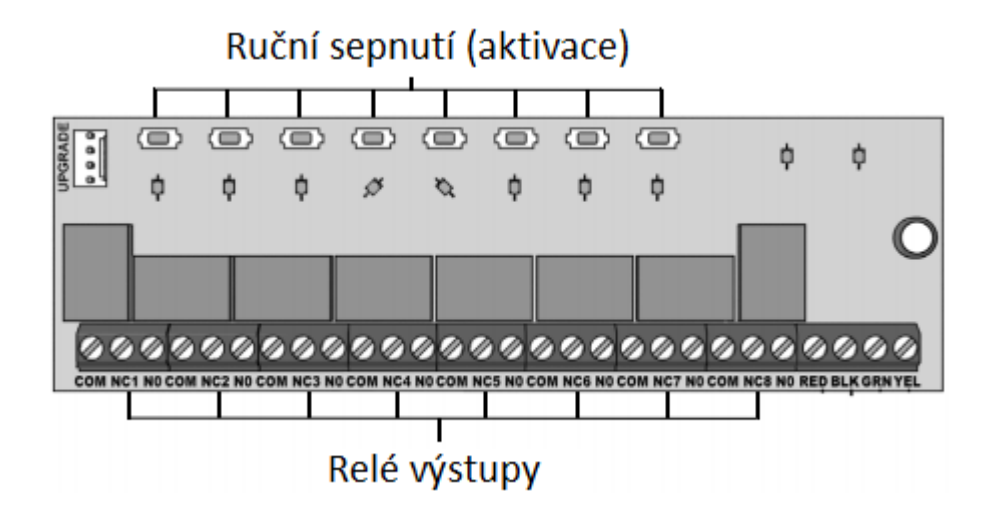

Manuální ( řuční ) aktivace PGM výstupu je nastavena na 15 minut ( továrně ) lze změnit.

## **Aktualizace Firmwaru :**

Modul PGM82 se aktualizuje FW přes program Infield který je součástí programu Babyware pomocí převodníku 306/307USB.

#### **LED indikace :**

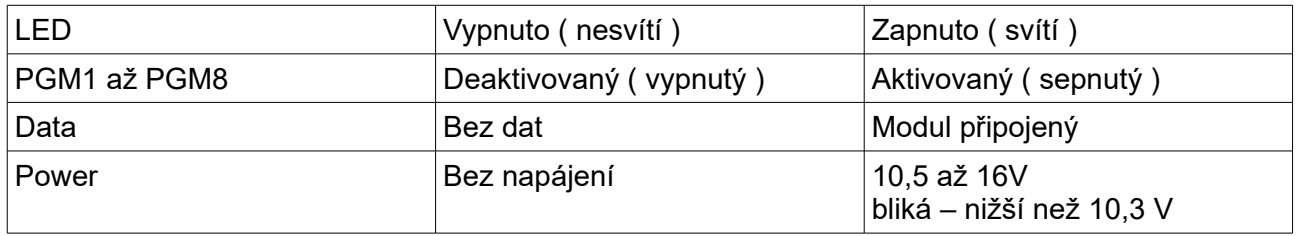

Při ztrátě napájení na ústředně jsou všechny LED vypnutý.

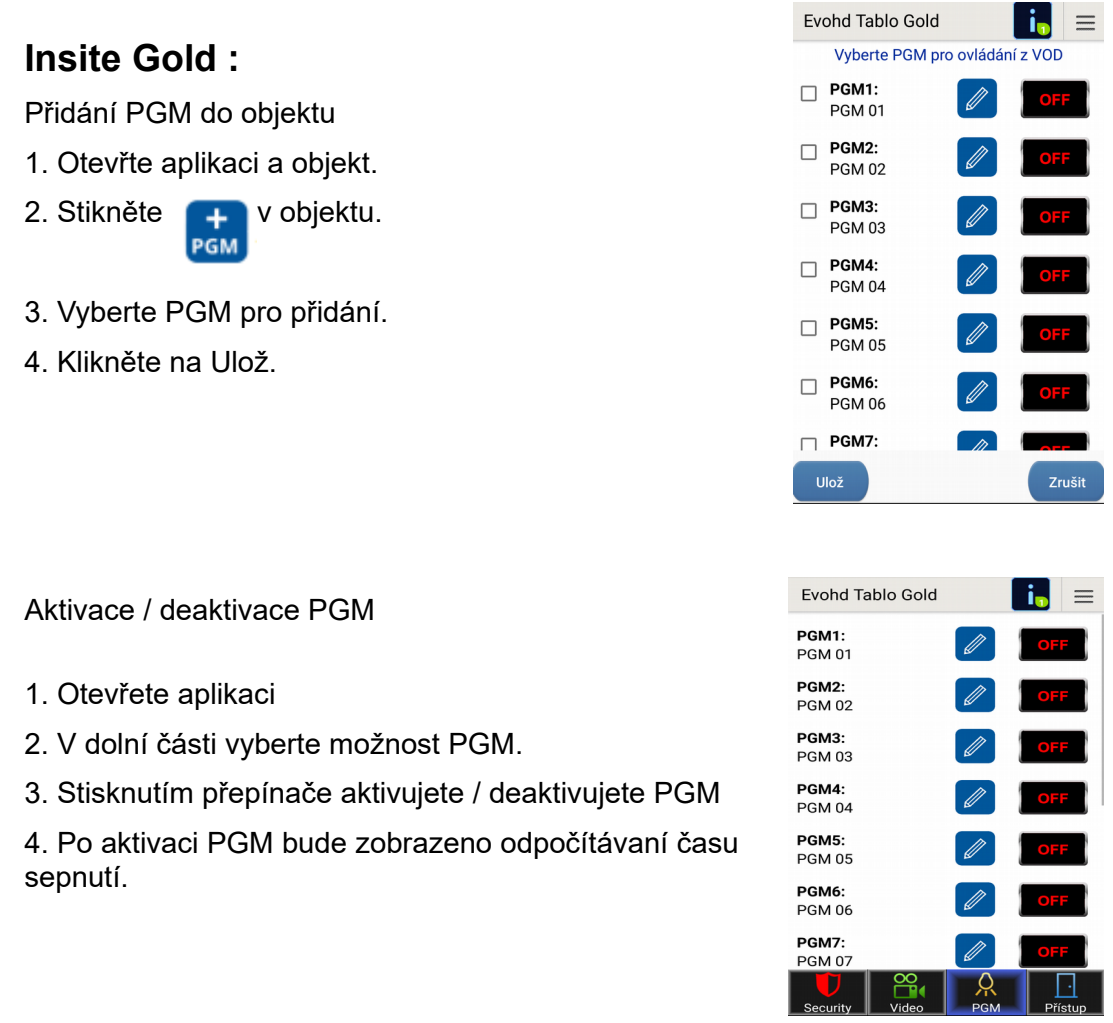

Kliknutím na tužku je možné změnit popisek PGM a dobu sepnutí PGM ( tovární hodnota je 15minut ), nebo úplně vypnout deaktivaci časem.

Popisek PGM bude uložen i v ústředně EVO.

U MG/SP ústředen se ukládá popisek pouze v aplikaci nedojde k změně názvu PGM v ústředně. Pojmenování PGM si musí tedy každý uživatel udělat sám v aplikaci.

#### **Programování s EVO ústřednou :**

- 1. Zadejte sekci **0901 0932**
- 2. Zadejte 8 místné sériové číslo modulu a třímístné číslo výstupu.
- 3. Zadejte 3 místnou skupinu událostí, vlastnost skupiny a začátek a konec pro aktivaci PGM.
- 4. Zadejte 3 místnou skupinu událostí, vlastnost skupiny a začátek a konec pro deaktivaci PGM.
- 5. Definujte dobu sepnutí PGM výstupu ( 001 255 x1sec/min ). Tovární hodnota je 15 minut.
- 6. Nastavte možnosti PGM, viz. tabulka

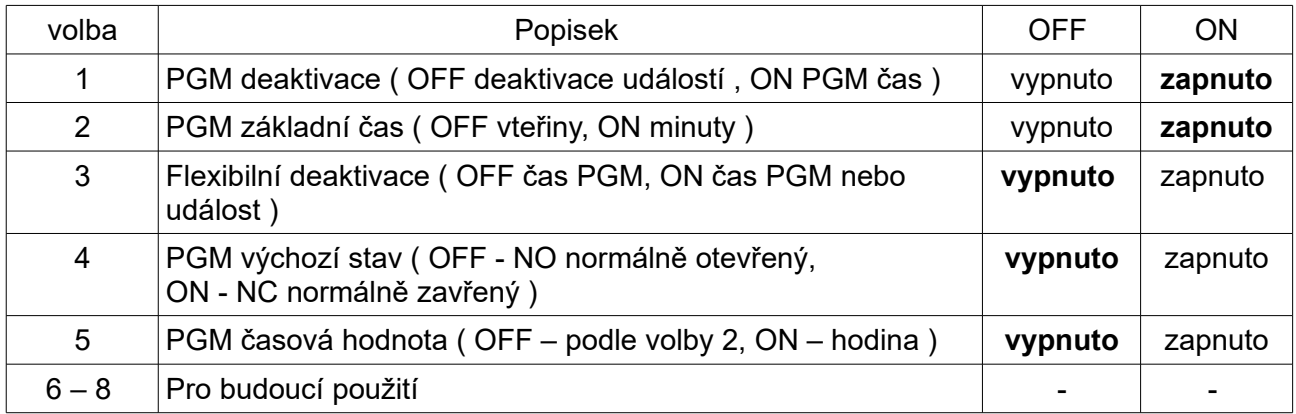

#### **Tučně tovární hodnoty**

#### **Programování s MG/SP ústřednou :**

- 1. Zadejte sekci **236 251**
- 2. Zadejte 3 místnou skupinu událostí, podskupinu pro aktivaci PGM.

Tovární hodnoty sekcí jsou 00 / 00 / 00 mimo tyto sekce :

- sekce **244** výchozí hodnoty aktivace jsou nastaveny na 08 / 99 / 01
- sekce **246** výchozí hodnoty aktivace jsou nastaveny na 08 / 99 / 01

3. Zadejte 3 místnou skupinu událostí, podskupinu pro deaktivaci PGM.

Tovární hodnoty sekcí jsou 00 / 00 / 00 mimo tyto sekce :

sekce **245** - výchozí hodnoty deaktivace jsou nastaveny na 08 / 99 / 01

sekce **247** - výchozí hodnoty deaktivace jsou nastaveny na 08 / 99 / 01

- 4. Zadejte sekci **269 276** a definujte dobu sepnutí PGM výstupu ( 001 255 x1sec/min )
- 5. Zadejte sekci **349 356** na popisek PGM.
- 6. Nastavte možnosti PGM, viz. tabulka

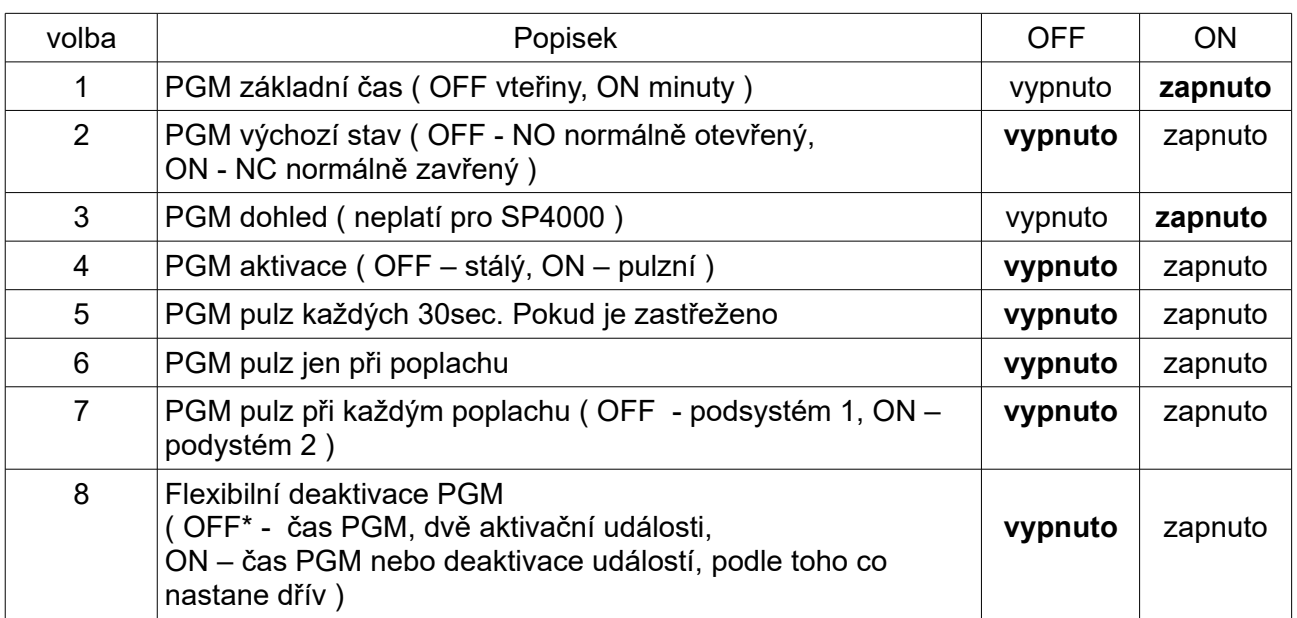

#### **Tučně tovární hodnoty**

\* Pokud je naprogramováno čas PGM ( volba OFF ) , deaktivační událost lze použít jako druhou aktivační událost.

#### **Technické parametry :**

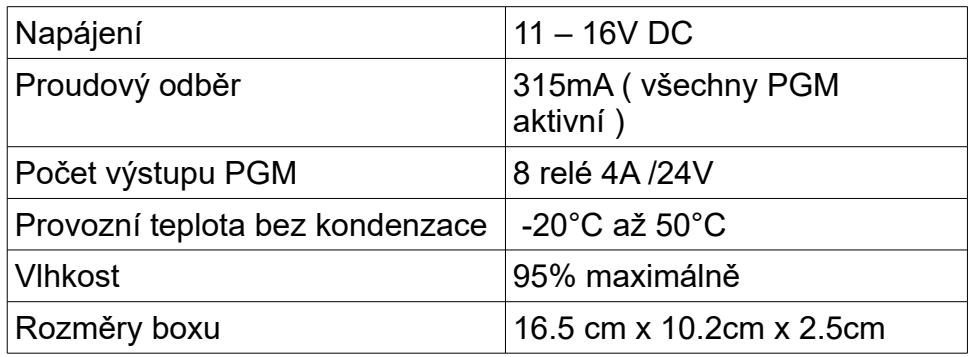

Popření odpovědnosti:

Vyhrazeno právo změny bez předchozího upozornění. Stav k 1.1.2018.

Firma neodpovídá za jakékoliv škody, finanční ztráty či právní spory týkající se majetku či osob, vzniklé v souvislosti se správným či nesprávným použitím produktu.

I přes veškerou snahu a péči při zpracování tohoto dokumentu firma nepřebírá zodpovědnost za možné chyby, omyly a následky z nich plynoucí.